# **Guide d'utilisation du Constructeur MI**

DeviSOCConstructeur MI reprend les fonctionnalités de **D** Estimation et Economie du projet ainsique **D** Suivi que vous trouverez ci dessous.

**Cliquez sur l'icône de votre choix pour accéder au module correspondant**

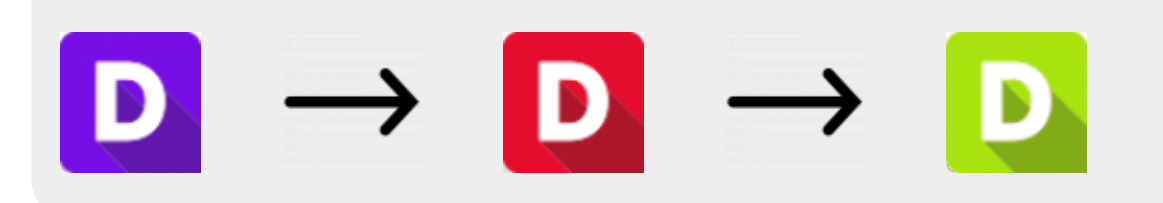

**[Sur cette page vous allez apprendre à réaliser un projet étape par étape, il vous suffit](http://doc.socinformatique.fr/lib/exe/fetch.php?media=devisoc:mode_op_cmi.png) [de vous laisser guider sur les pages correspondantes.](http://doc.socinformatique.fr/lib/exe/fetch.php?media=devisoc:mode_op_cmi.png)**

Ci-dessous la chronologie des étapes (la couleur indique le pack)

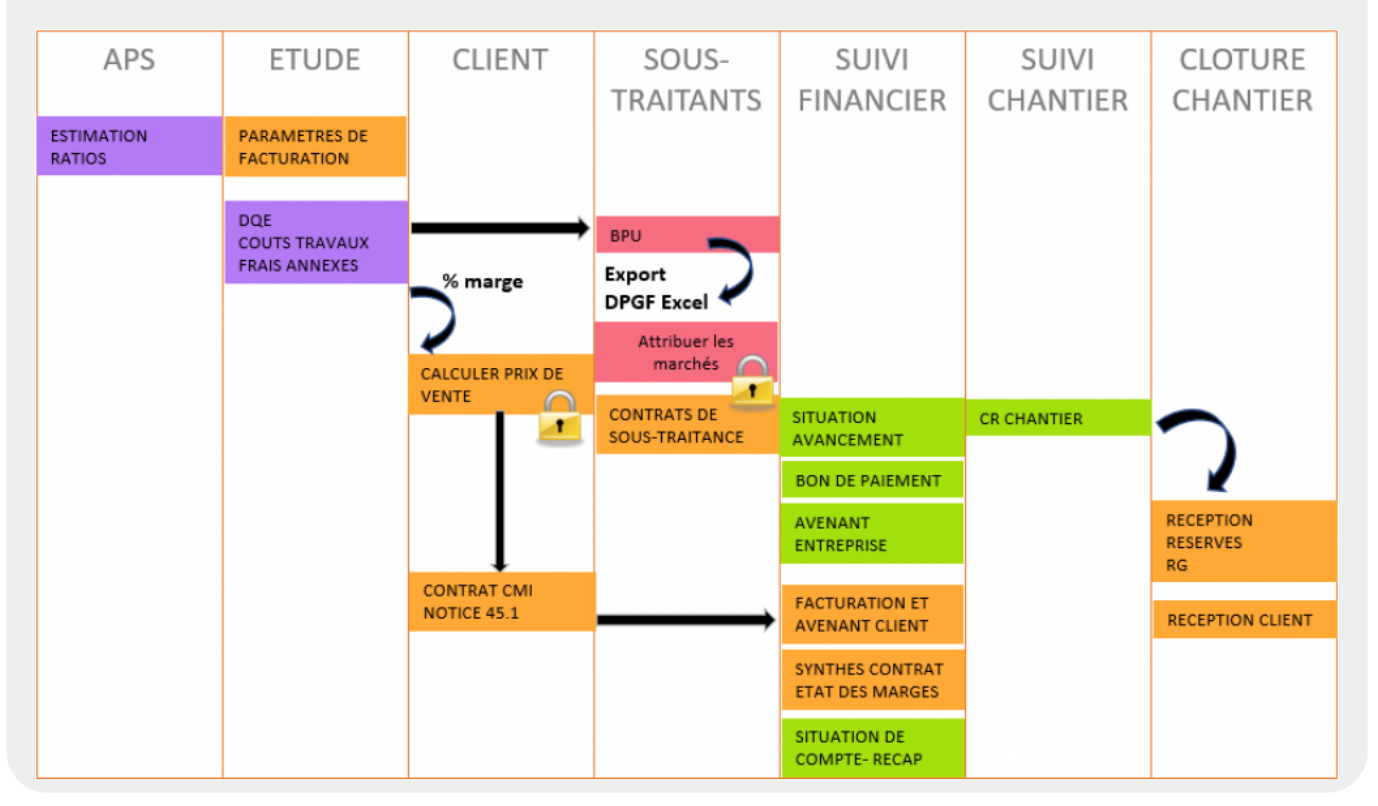

## **1ère étape la phase APS et ETUDE**

1 . A l'ouverture de DeviSOC, s'affiche la **page d'accueil**. Voici les explications de l'interface: [page](http://doc.socinformatique.fr/doku.php?id=devisoc:base_etudes:demarrer_devisoc#explication-de-la-page-de-d%C3%A9marrage-de-devisoc)

#### [d'accueil](http://doc.socinformatique.fr/doku.php?id=devisoc:base_etudes:demarrer_devisoc#explication-de-la-page-de-d%C3%A9marrage-de-devisoc)

2 . Commencez un **nouveau projet** : [Créer un projet](http://doc.socinformatique.fr/doku.php?id=devisoc:base_etudes:demarrer_devisoc#creation_d_une_affaire)

3 . Complétez les **données générales**, en suivant les explications : [Renseigner les données](http://doc.socinformatique.fr/doku.php?id=devisoc:base_etudes:configuration_de_devisoc_au_demarrage#definition_les_donnees_generales_d_une_nouvelle_affaire) [générales.](http://doc.socinformatique.fr/doku.php?id=devisoc:base_etudes:configuration_de_devisoc_au_demarrage#definition_les_donnees_generales_d_une_nouvelle_affaire)

4 . Ajoutez les **intervenants** de votre projet (le maitre d'ouvrage, les bureaux d'études ainsi que les autres acteurs du projet) : [Ajouter les intervenants](http://doc.socinformatique.fr/doku.php?id=devisoc:base_etudes:configuration_de_devisoc_au_demarrage#saisir_les_intervenants_du_chantier)

5 . Estimez le coût du projet [:Estimation](http://doc.socinformatique.fr/doku.php?id=devisoc:maison_individuelle:calculer#etude_mi)

- Pour créer des **lignes de détails** : [Ajouter des lignes](http://doc.socinformatique.fr/doku.php?id=devisoc:base_etudes:creation_de_la_structure_de_l_affaire#editer_et_modifier_le_descriptif_du_dossier)
- Pour créer des **métrés** : [Créer des lignes de métrés](http://doc.socinformatique.fr/doku.php?id=devisoc:base_etudes:outils_de_chiffrage)

Le navigateur '**Constructeur MI**', organisé par phase de projet et par destinataire vous permet de retrouver les outils et des documents à fournir à votre client puis à tous les sous-traitants et fournisseurs.

**2ème étape le contrat client**

1. A partir de l'**estimation des travaux** et des **frais annexes**, appliquez le coefficient de **marge** et calculez le **prix de vente** de la construction : [vente MI](http://doc.socinformatique.fr/doku.php?id=devisoc:maison_individuelle:calculer#previsionnel_vente)

Le style **Récap Vente** permet d'affecter le coût de vente au montant du contrat : [Récap Vente](http://doc.socinformatique.fr/doku.php?id=devisoc:maison_individuelle:calculer#recap_vente)

2. Avant d'imprimer le contrat et la Notice descriptive pour le client, complétez les informations utiles dans les fiches correspondantes, puis imprimez le **contrat de construction** : [Éditer les contrats](http://doc-test.socinformatique.fr/doku.php?id=devisoc:maison_individuelle:editer_les_contrats)

3. Editez la **Notice descriptive** pour le client. Vous avez le choix entre 2 documents, sachant que les constructeurs préfèreront la Notice 45.1 : [Notice Client](http://doc-test.socinformatique.fr/doku.php?id=devisoc:maison_individuelle:calculer#notice_descriptive)

**3ème étape les contrats de sous-traitance**

1 . Consultez une entreprise sur un **bordereau de prix unitaire**s : [BPU](http://doc-test.socinformatique.fr/doku.php?id=devisoc:maison_individuelle:editer_les_contrats#consultations)

Il est possible de faire un **export Excel** du BPU : [export Excel](http://doc-test.socinformatique.fr/doku.php?id=devisoc:generales:export_import#l_export_excel)

### 2 . **Attribuer le marché**

3 . Imprimer les **contrats de sous-traitance** : [Contrat de sous-traitance](http://doc.socinformatique.fr/doku.php?id=devisoc:maison_individuelle:editer_les_contrats#imprimer_les_contrats_de_sous-traitance)

4 . Pour adapter et **personnaliser les textes des contrats** suivez la procédure : [Personnaliser les](http://doc.socinformatique.fr/doku.php?id=devisoc:maison_individuelle:Annexe) [textes MI](http://doc.socinformatique.fr/doku.php?id=devisoc:maison_individuelle:Annexe)

Le suivi financier du projet se fait séparément entre la partie client et la partie entreprises soustraitantes.

## **4ème étape la facturation client**

Vous avez le choix entre **2 modes de facturation** (en fonction de l'avancement réel ou suivant des échéances au % du montant global). Ce dernier étant le plus fréquent chez les constructeurs MI. 1 . Complétez l'**échéancier** de la facturation client : [Facturation client](http://doc.socinformatique.fr/doku.php?id=devisoc:maison_individuelle:editer_les_contrats#echeancier_de_paiement)

- 2 . Gérez les **avenant client** : [Avenants client](http://doc-test.socinformatique.fr/doku.php?id=devisoc:maison_individuelle:editer_les_contrats#avenants_client)
- 3 . Suivez l'évolution financière du contrat client et de la **marge** : [Synthèse financière](http://doc-test.socinformatique.fr/doku.php?id=devisoc:maison_individuelle:editer_les_contrats#synthese_contrat_-_synthese_marge)

**5ème étape le suivi des travaux et les factures des entreprises**

1 . Complétez les données essentielles pour le suivi financier [Préparer le suivi financier](http://doc.socinformatique.fr/doku.php?id=devisoc:suivi:preparer_le_suivi_financier)

2 . Suivez l'**avancement des travaux** et générez des **propositions de paiement** [Situations et](http://doc.socinformatique.fr/doku.php?id=devisoc:suivi:gerer_les_paiements_des_entreprises) [paiements des entreprises](http://doc.socinformatique.fr/doku.php?id=devisoc:suivi:gerer_les_paiements_des_entreprises)

- 3 . Saisissez les **avenants aux entreprises** : [Gérez les avenants](http://doc.socinformatique.fr/doku.php?id=devisoc:suivi:gerer_les_avenants)
- 4 . Convoquez aux réunions et rédigez les **rapports de chantier** : [Rapport\\_de\\_chantier](http://doc.socinformatique.fr/doku.php?id=devisoc:suivi:rapport_de_chantier)
- 5 . Gérez les **réserves** : [Suivre les réserves](http://doc.socinformatique.fr/doku.php?id=devisoc:suivi:suivre_les_reserves)
- 6 . Préparez les documents de **réception** de chantier : [Clôture de chantier](http://doc.socinformatique.fr/doku.php?id=devisoc:contractant:suivre_l_avancement&s[]=r%C3%A9ception#reception)
- 7 . Réceptionnez le chantier avec le client : [Réception client](http://doc.socinformatique.fr/doku.php?id=devisoc:maison_individuelle:suivre_l_avancement#cloture_mi)

From: <http://doc.socinformatique.fr/>- **Aide en ligne SOC INFORMATIQUE**

Permanent link: **[http://doc.socinformatique.fr/doku.php?id=devisoc:maison\\_individuelle](http://doc.socinformatique.fr/doku.php?id=devisoc:maison_individuelle)**

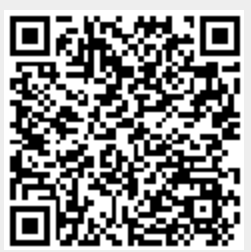

Last update: **2022/03/25 13:27**